#### Firmware Extraction Hack.lu 2019 Pauline Bourmeau

# « Snarf it »

## **Motivations**

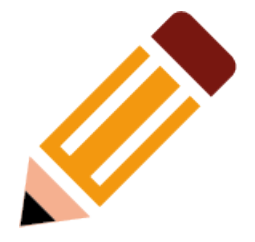

- Curiosity !
- Learning challenge
- Get root \o/

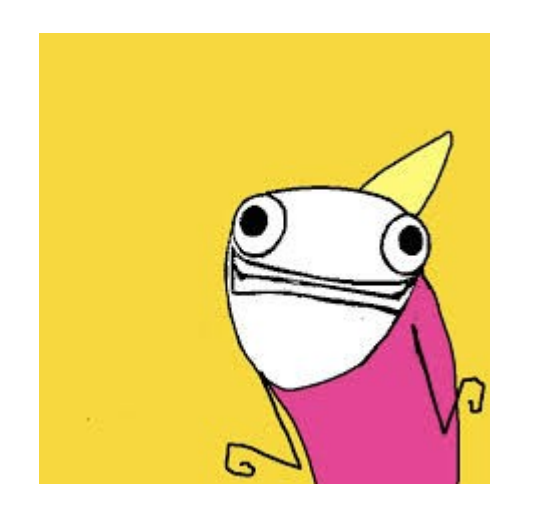

Hyperbole and a half – Annie Brosh

- $\bullet$  « what's inside the box », getting the ropes of linux systems
- Challenge myself
- Teach friends

### Who am I?

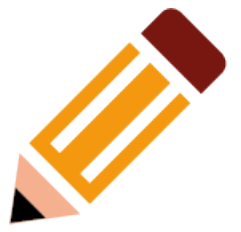

- IT background
- Linguistics
- Use to be a teacher
- Passionate about human thinking and history

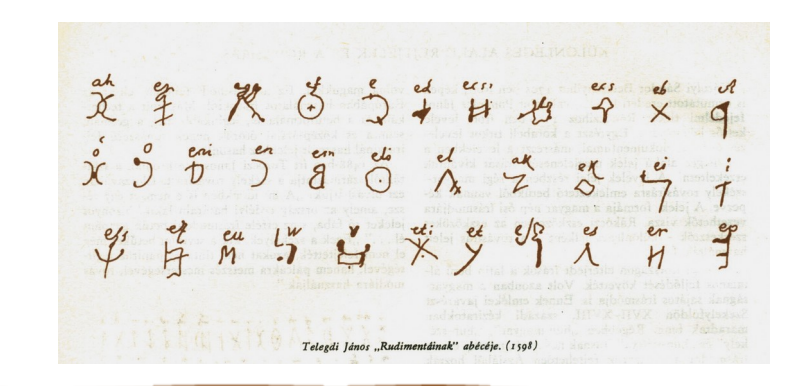

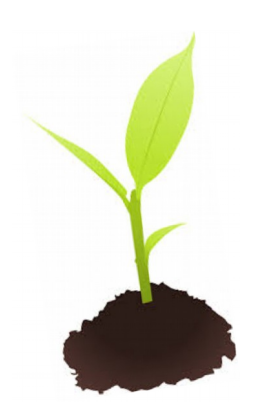

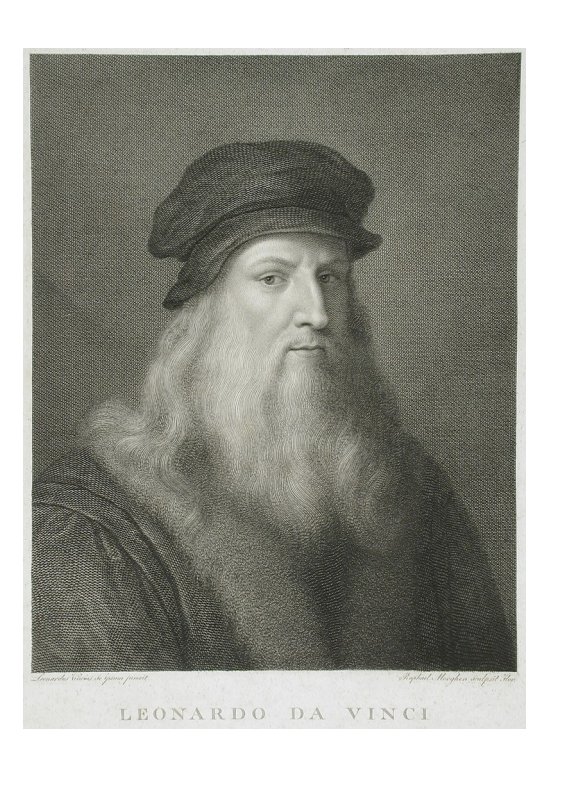

## Sharing with you

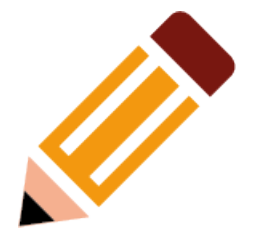

- Mistakes
- Questions
- Notions

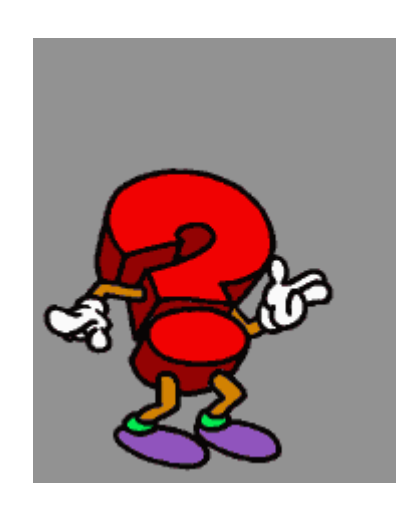

- Introduction level
	- Start digging
	- Get a hacking project
	- Fun
	- Discovery, new places...

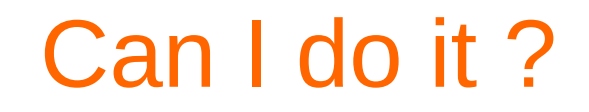

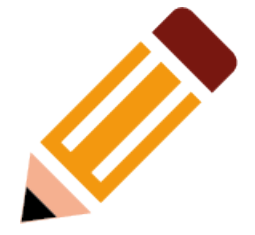

- Intuitive
- Requires no knowledge in electronics to start
- Problems about « embedded » system
- Step by Step workshop, with choices

#### You'll know how to

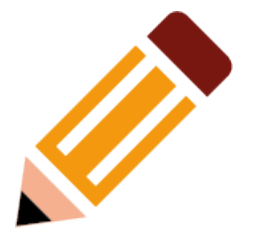

- 1. Examine the hardware, find a serial port
- 2. Test the pins, connect the adapter
- 3. Set up of a minicom working environment
- 4. Extract the firmware
- 5. Uncompress the firmware for analysis

#### Open the « box »

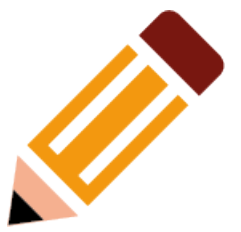

- Physical access to the router, why is it cool ?
- Open it and see what's inside – care and tools
- Gather information about the hardware eyes and click
- GOAL  $\rightarrow$  get a root shell and extract the firmware

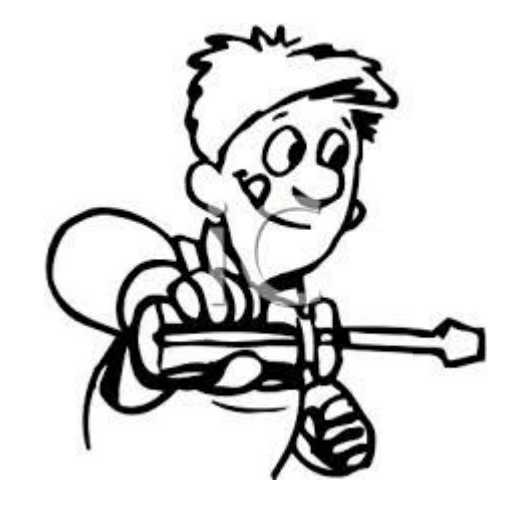

#### **Targets**

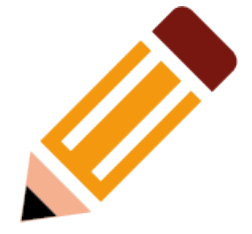

• GliNet Mango router • Netgear D300 router

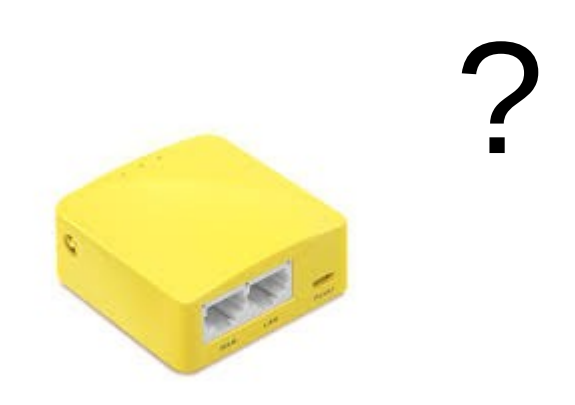

- Both recent and cheap
- GliNet comes with USB port \o/
- Mango is good for custom VPN

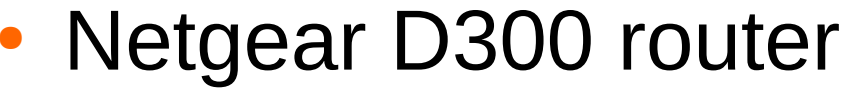

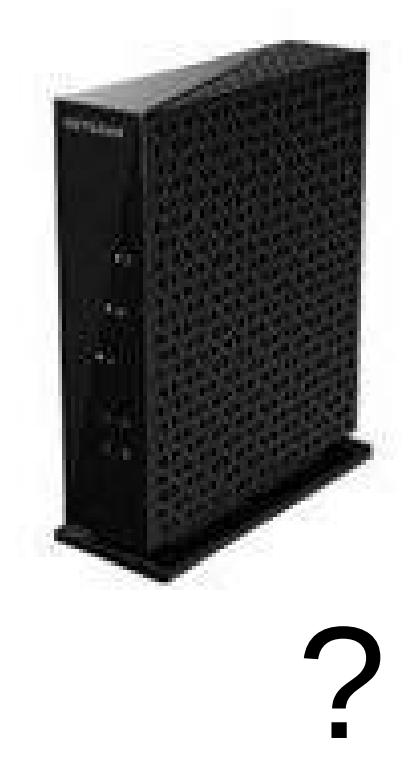

Why uart?

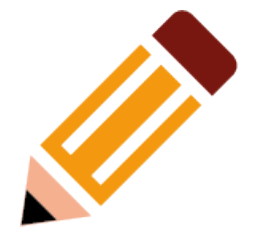

- It's easy and cheap, you wont break anything
- Root console
- Access to : Boot, filesystem, execute binaries…

## UART-USB (TTL) adapter

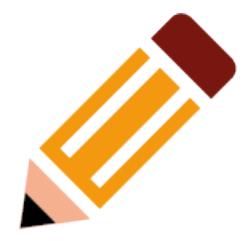

#### **(Universal asynchronous receiver-transmitter)**

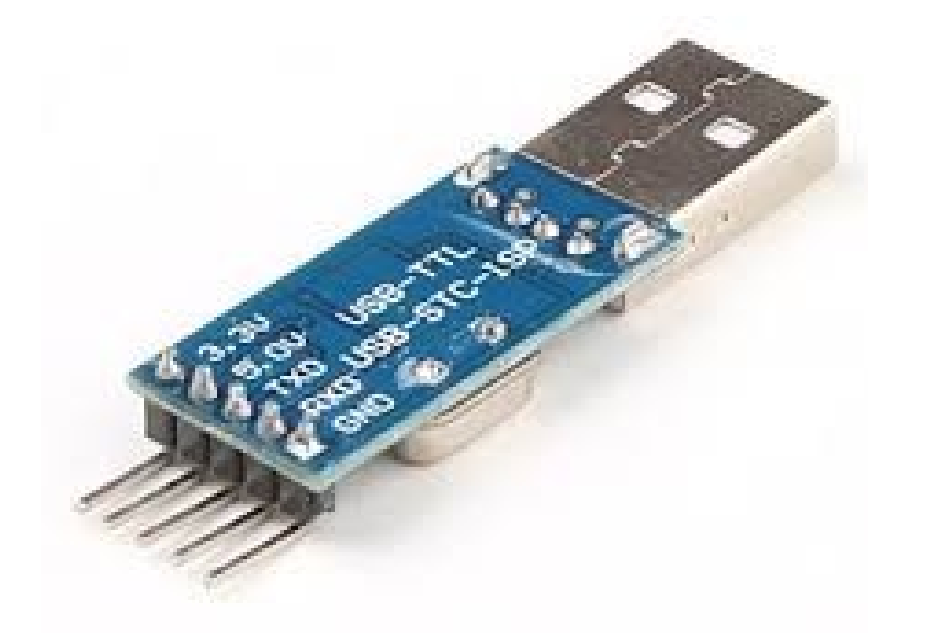

#### **Expl : Cost around 2 euros on eBay**

## Minicom

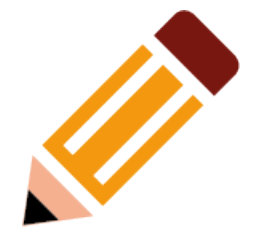

• Setting up a (remote) serial console

#### • Connect to embed linux (like) systems

- Menu and options
- Runs in terminal

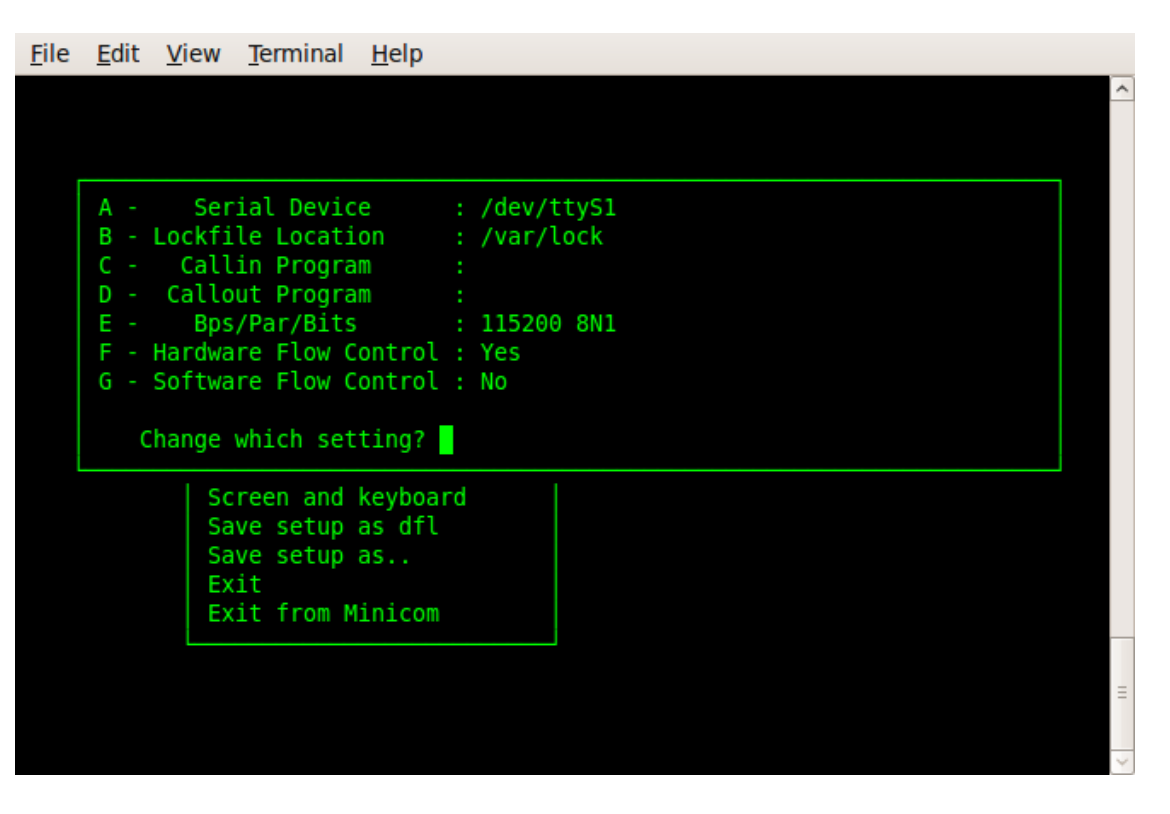

#### Image youtube.com

#### Netgear router

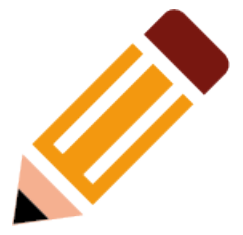

- No usb
- Open-WRT as firmware
- Simple home router

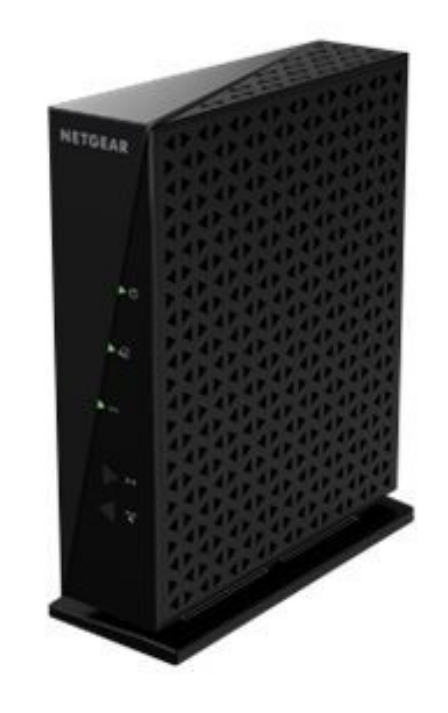

#### Inspect the device

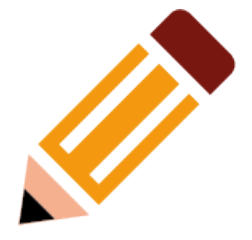

- Open without break, careful to wires of antennas, components…
- Is a serial port accessible ?
- What pins are needed ?

• I see the pins, test with multimeter now (to confirm)

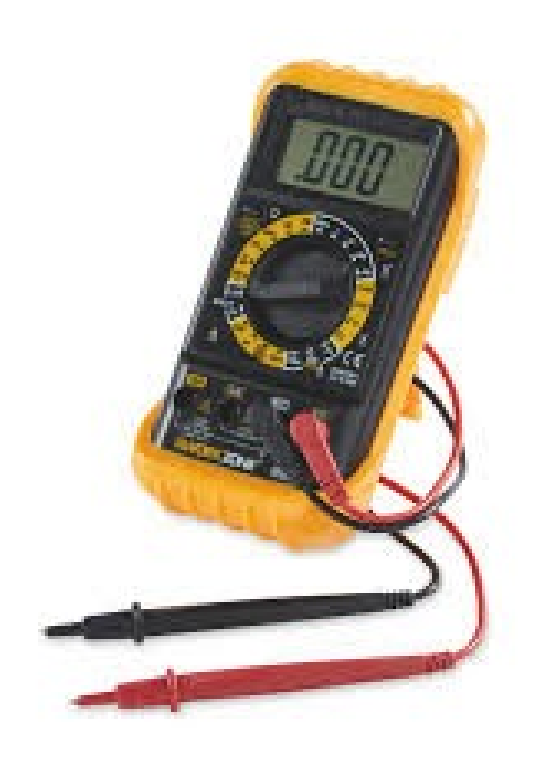

## Opening the box 1/3

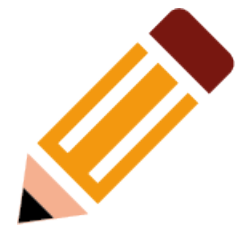

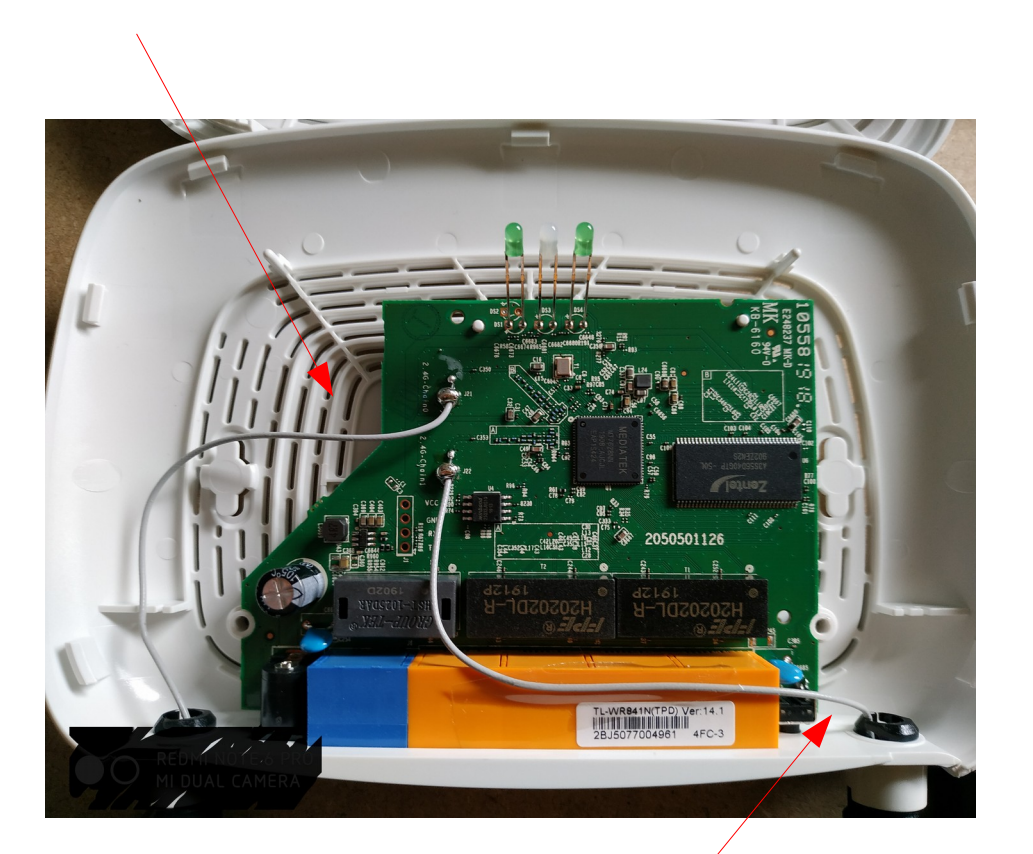

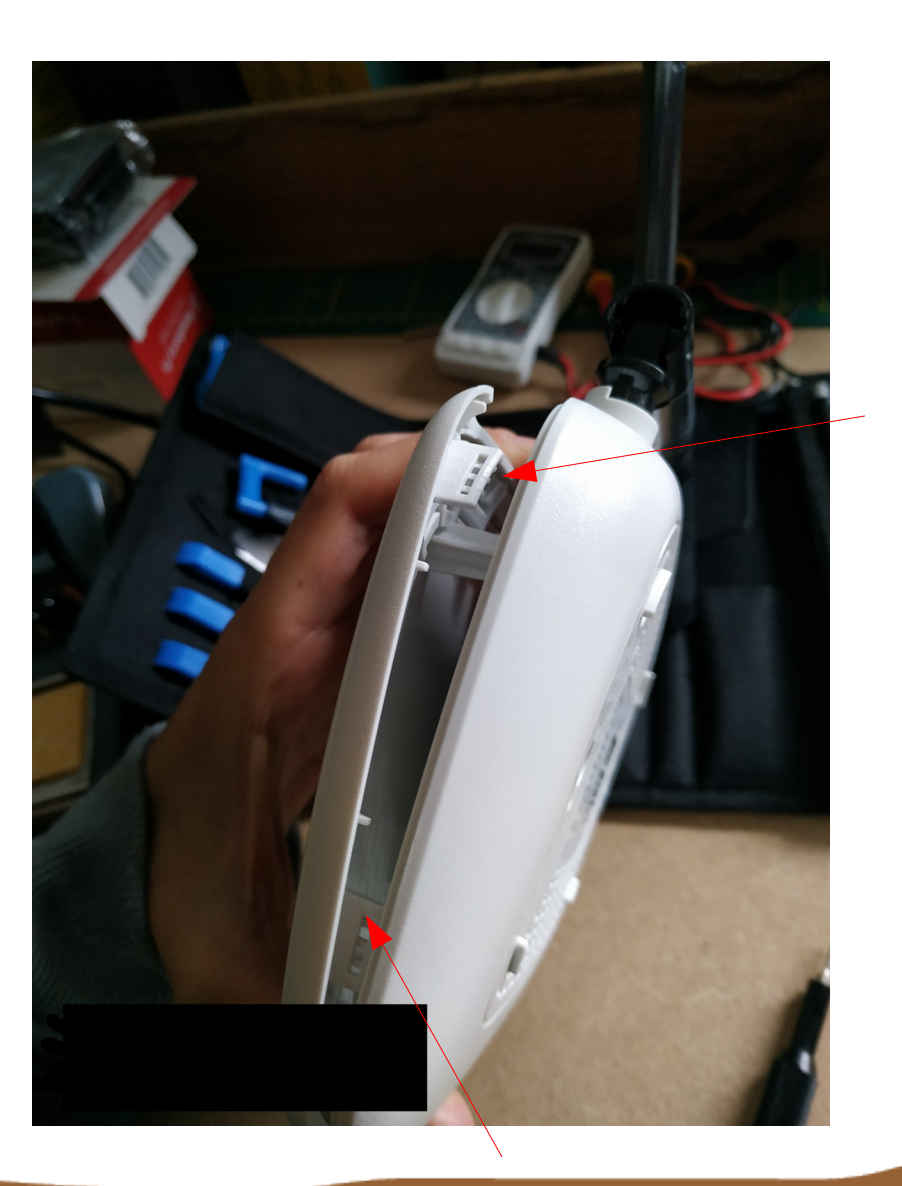

#### Opening the box 2/2

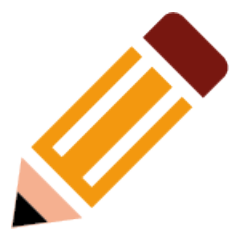

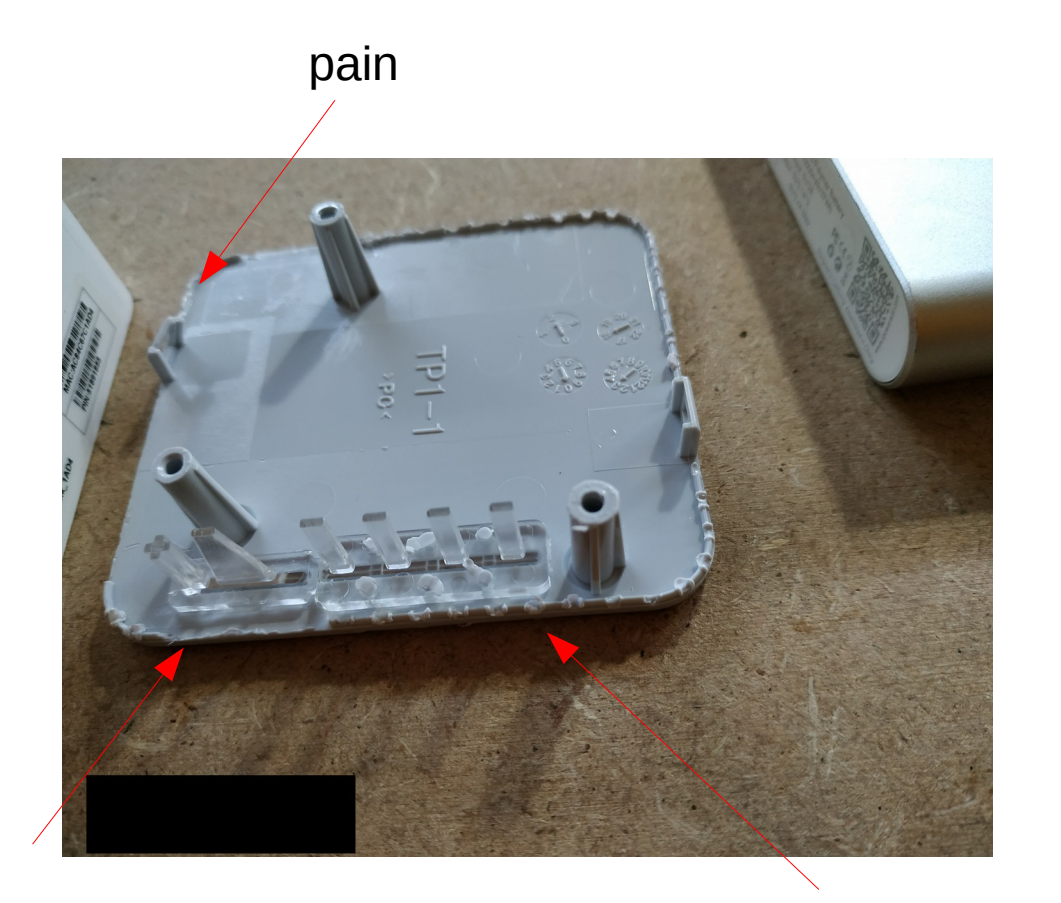

#### Find, identify, test, solder

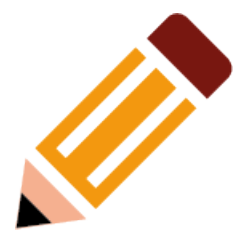

- Ground
- RX
- TX

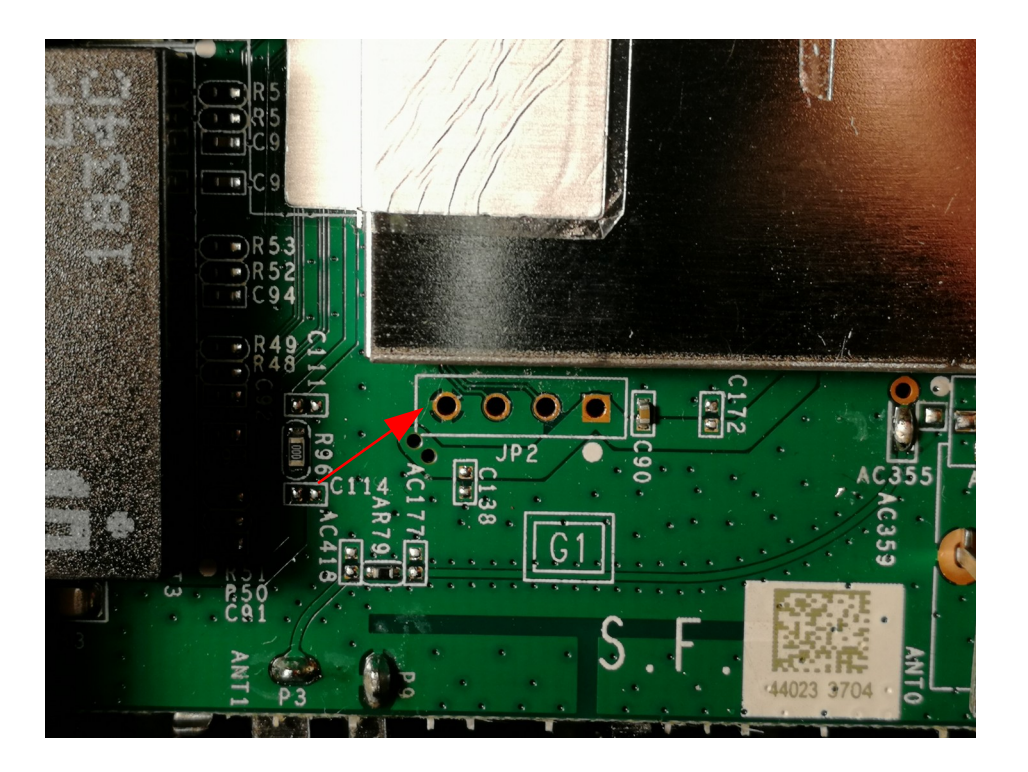

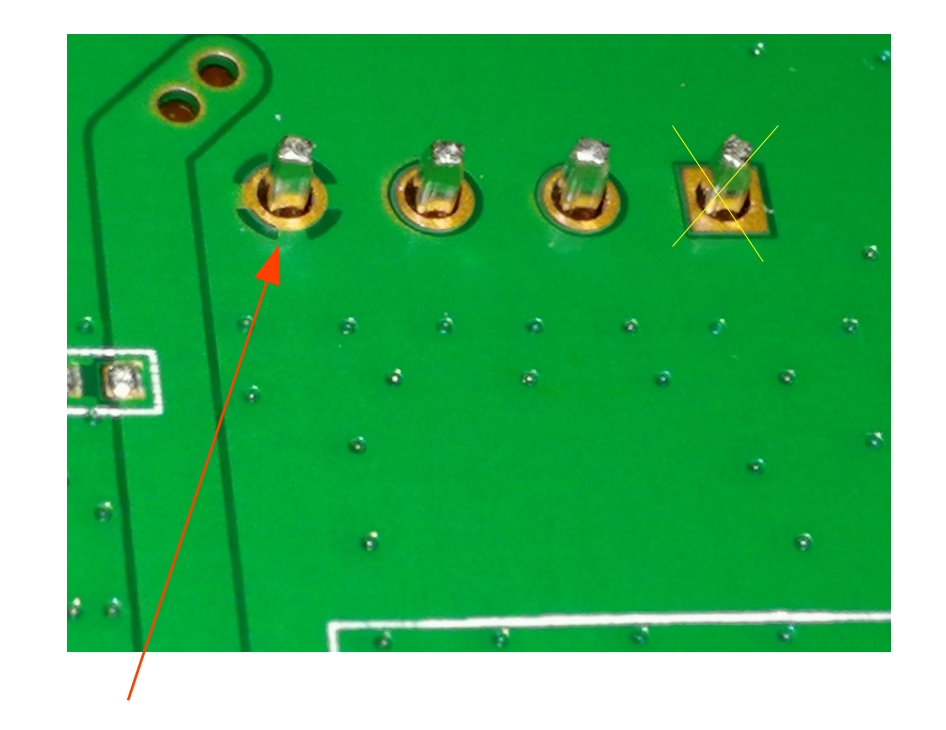

#### Find, identify, test, solder

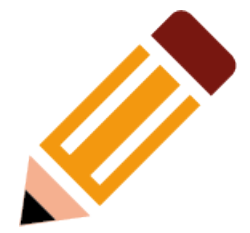

#### • Continuity test

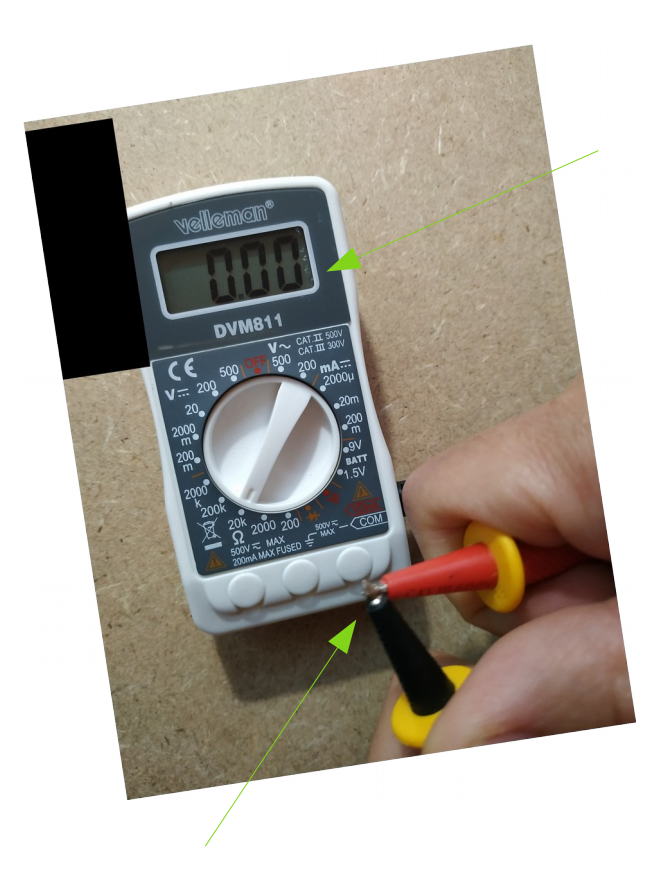

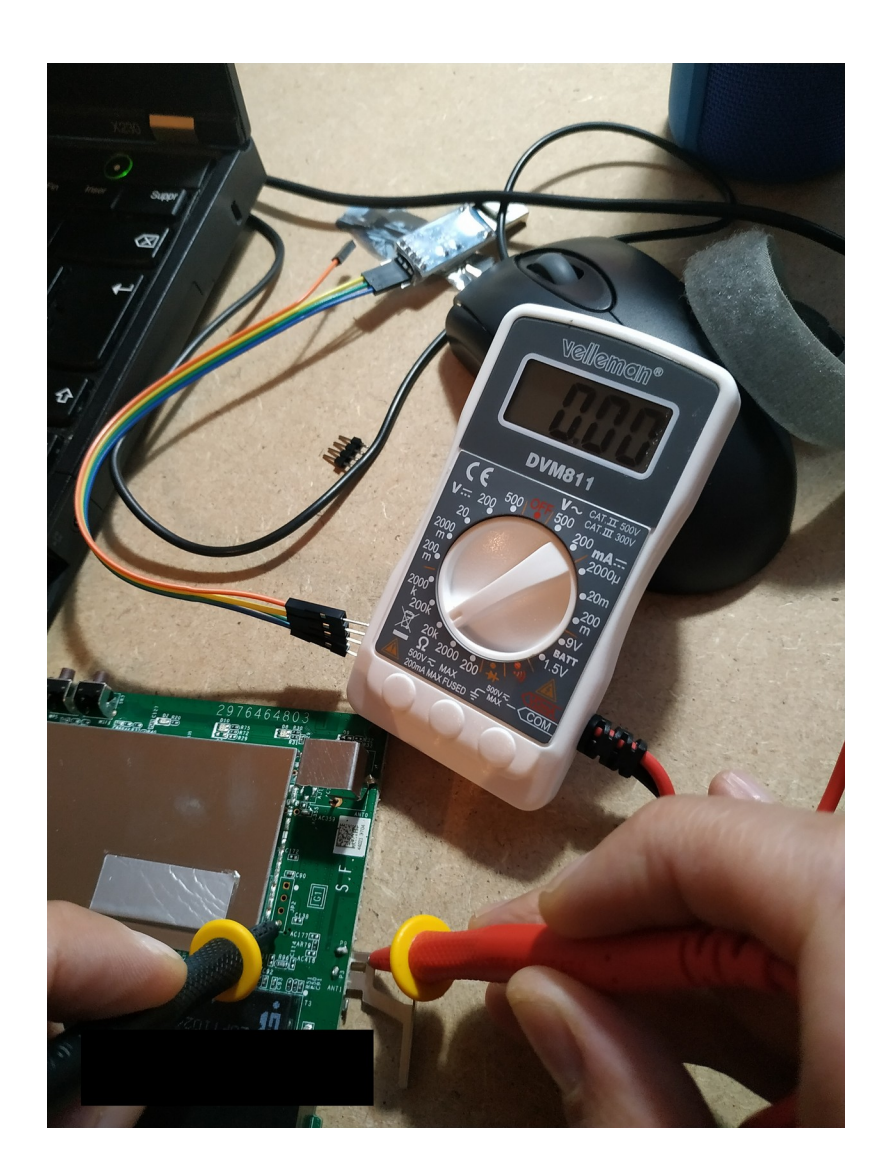

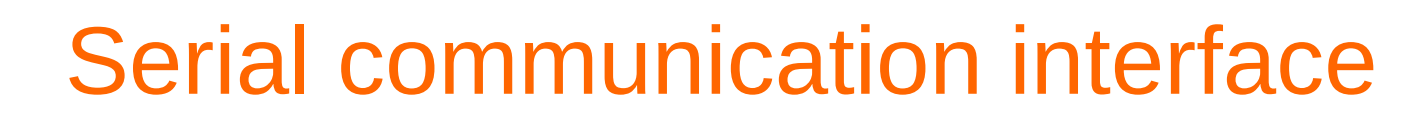

#### Hardware level

1 bit at a time, device to computer, here for debug purpose

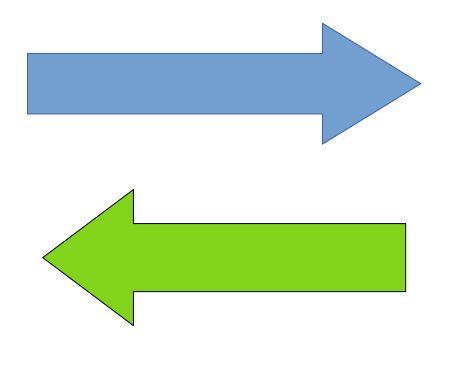

Transmit is TX, or TX0, TX1...

Or something else ! :)

Receive is RX, RX0, RX1...

Use TTL – as TTL Serial communication (transistor to transistor logic) Need an Adapter :

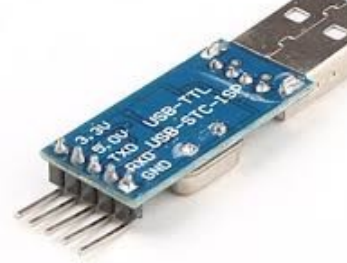

RX into TXD and TX into RXD

#### connecting

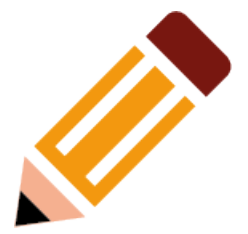

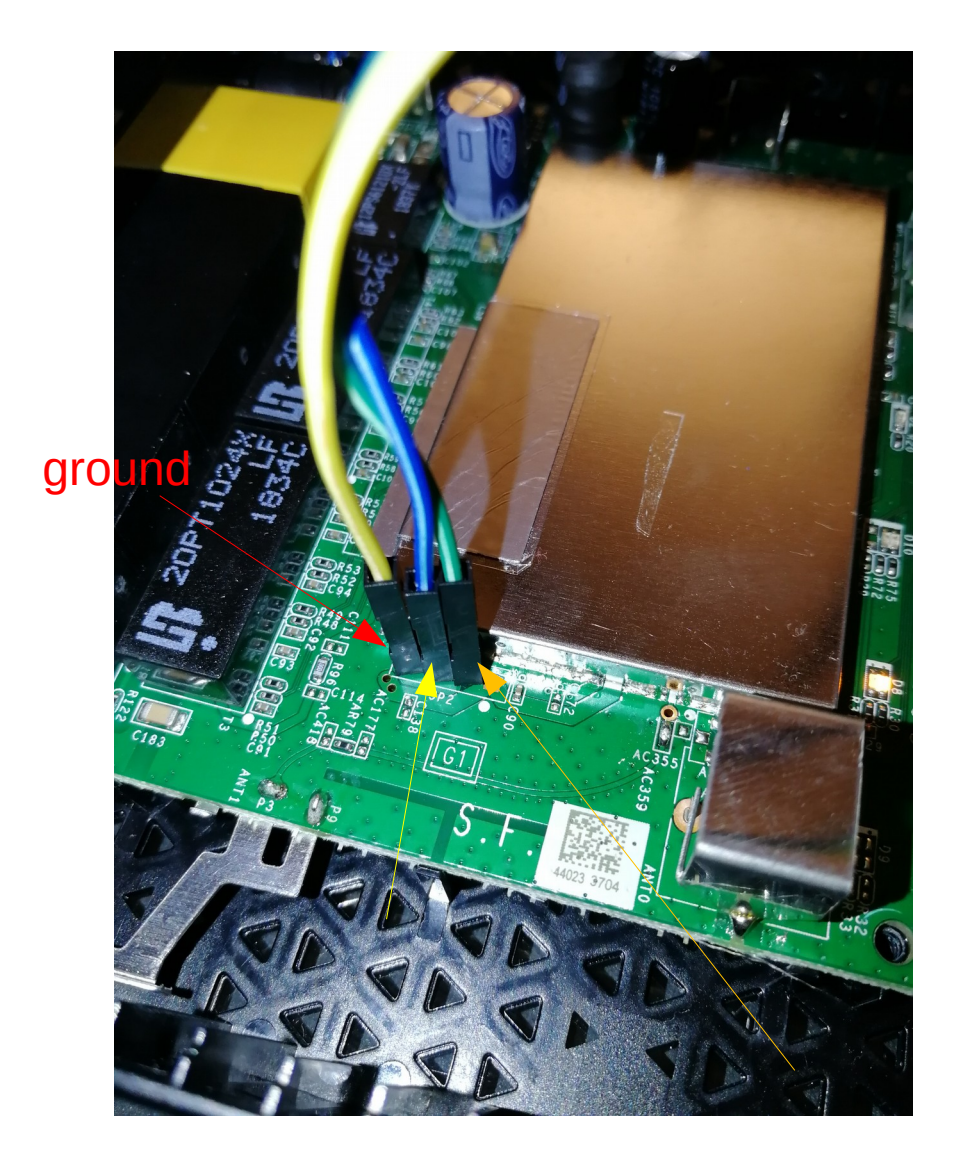

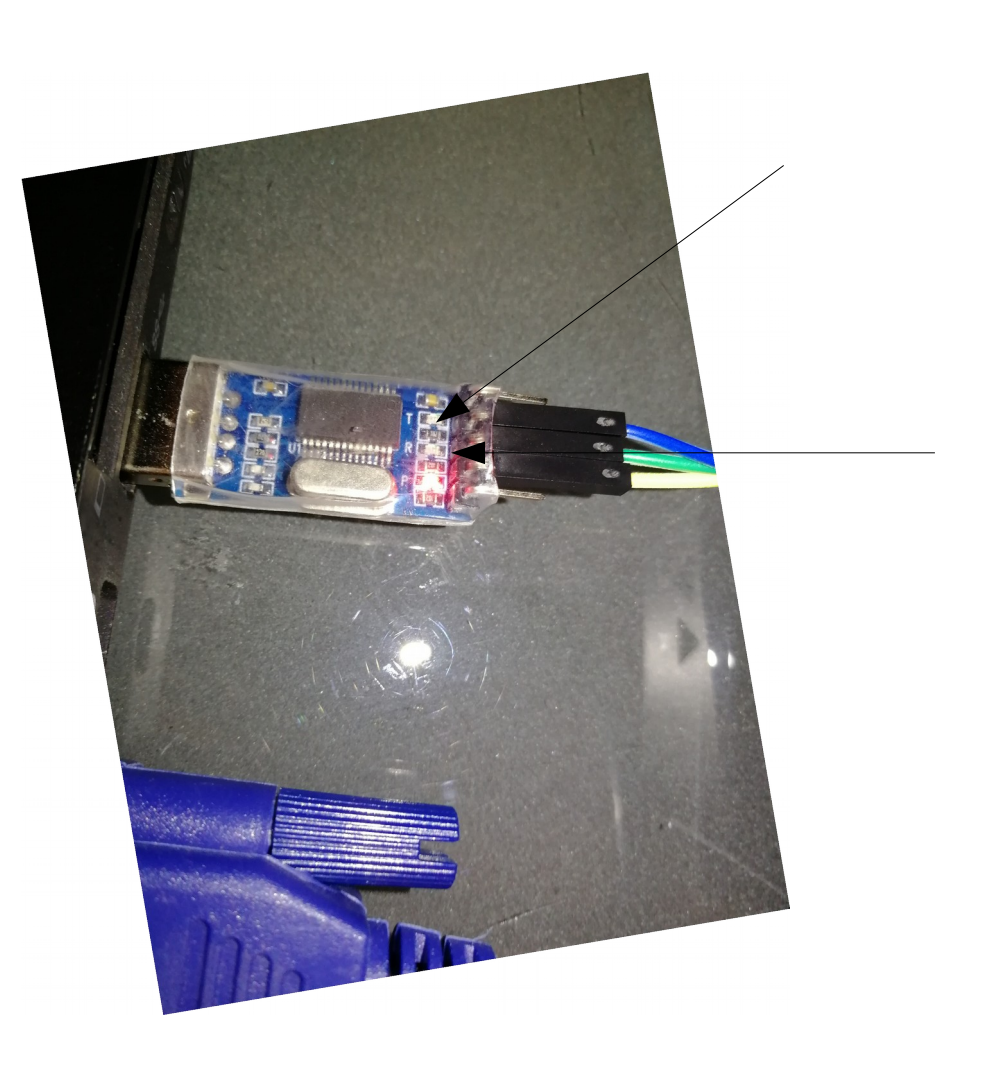

#### Is serial well connected ?

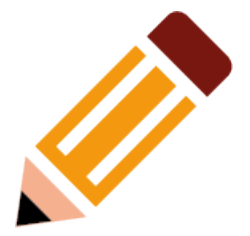

- Simple run dmesg command
- \$ dmesg | grep tty
- Ls -l */dev*/tty\*

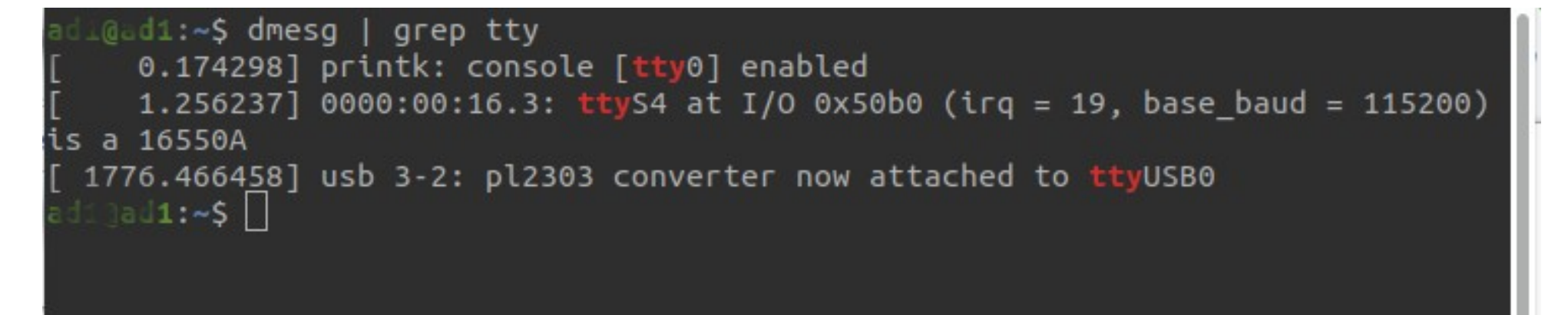

#### UART

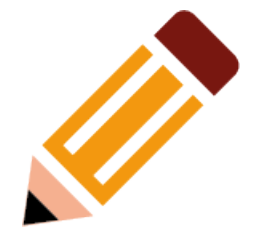

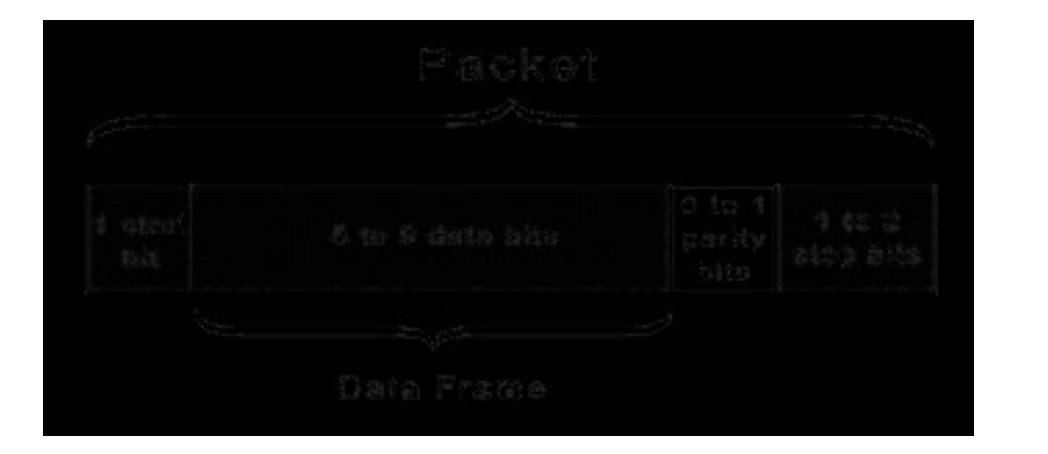

http://www.circuitbasics.com/ basics-uart-communication/

- Universal Asynchronous Receiver Transmiter
- Transfert data over the data bus
- For minicom configuration :
	- Bits of data
	- Parity bits
	- Stop bits
	- Baudrate

## Transmission parameters

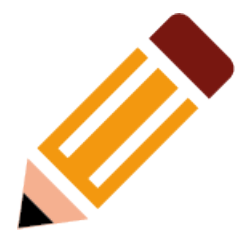

- Baudrates :
	- 38 400 baud
	- 57 600 baud
	- 115 200 baud

Tranmission parameters are set over :

minicom [option]

- How fast the data is send over serial
- Test for most common
- Python script for this also:

https://github.com/devttys0/ baudrate

## Victim1

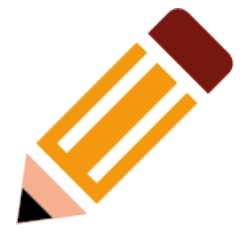

- sudo minicom -b 115200 -D /dev/ttyUSB0
- Booting up, initialize
- Press Enter

troubleshooting :

- Nothing on the console ? Is the wiring ok ?
- Nothing happen when press Enter ?
	- Check Minicom options (Control+A and O)

#### **root@WNR2000v5:/#**

## Explore : what is there ?

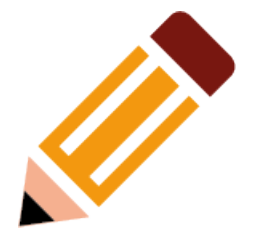

- pwd
- cd
- $\cdot$  ls -l
- mount
- ps

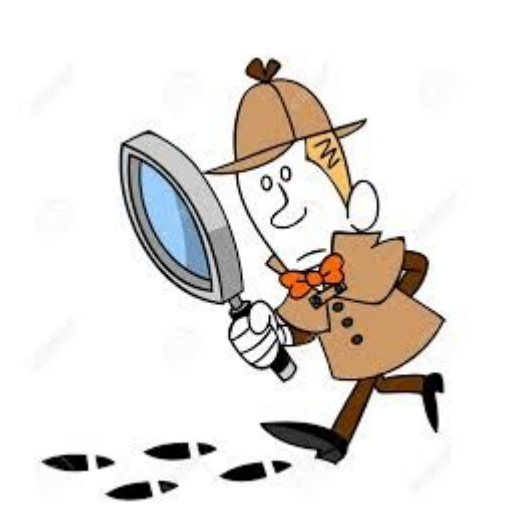

- cat /*proc*/cmdline
	- Where is rootfs ?
- Cat *proc*/version

Take a look at mtdblocks :

- Cat /*proc/partitions*
	- *Ls /dev/mtdblock\**

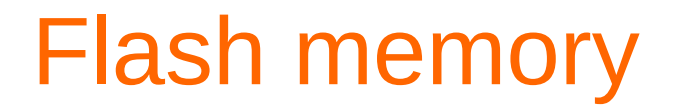

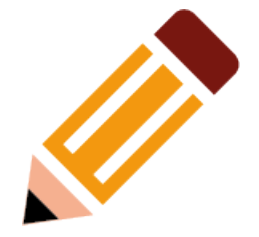

#### Mtdblock : Memory Technology Device subsystem for Linux « emulate » block devices over MTD

Each block is « mounted » */dev*/mtdblock0

## Searching for mtdblocks

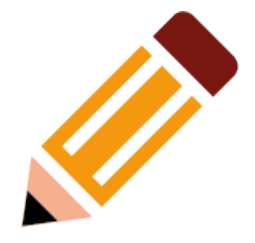

• What are the names of mtdblocks we found ?

– Cat /*proc/*mtd

- What mtdblock do we want?
- Remember where to find it ?

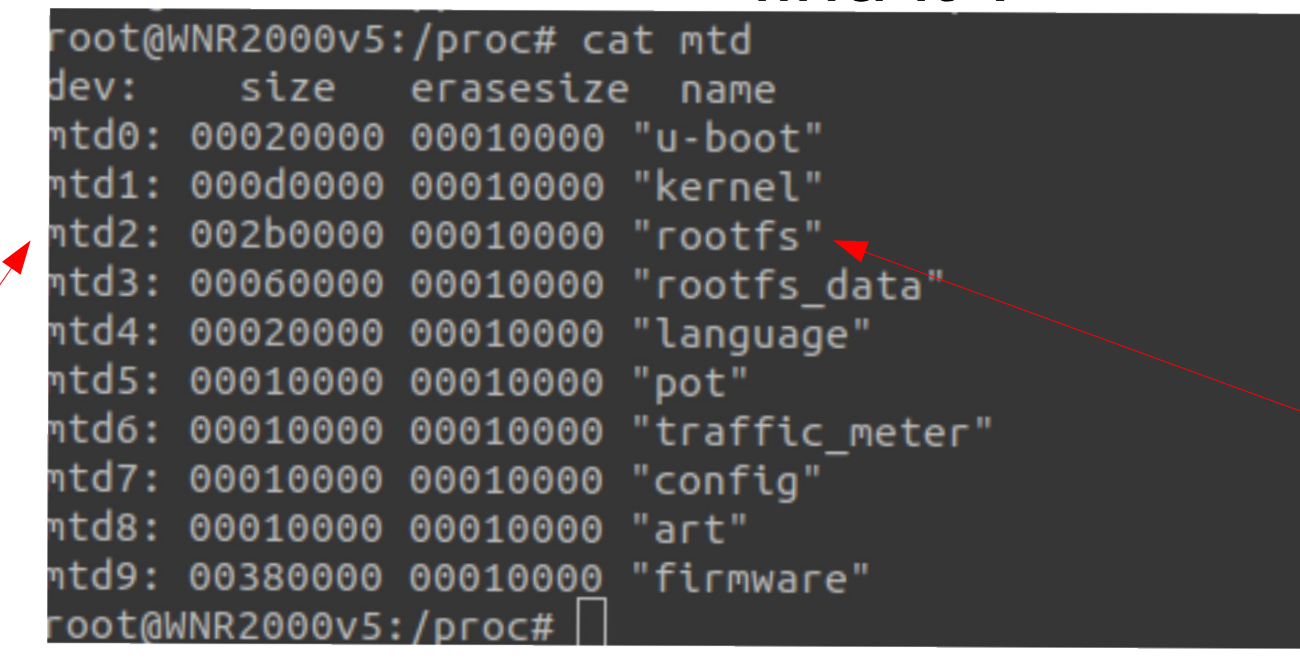

grabbing mtdblocks

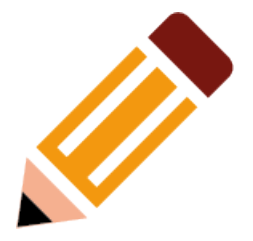

# How to extract mtdblocks?

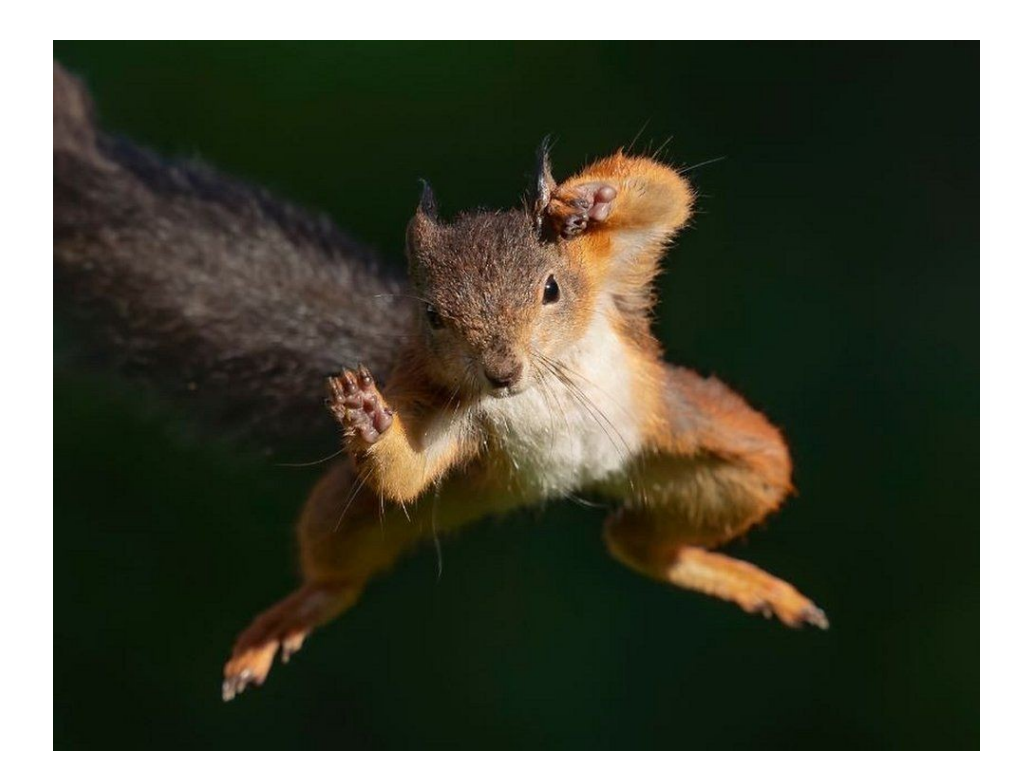

#### How do extract

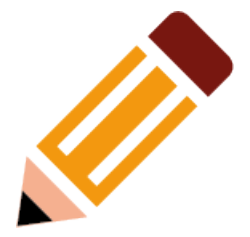

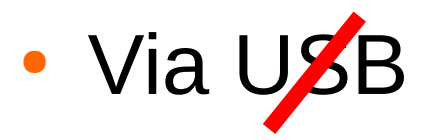

• Via the Network (wifi or Ethernet)

- Searching for binaries to run on the router : anything useful ?
- dd, nc are all I need
- No nc or netcat binary !

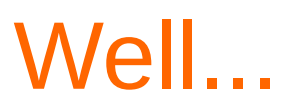

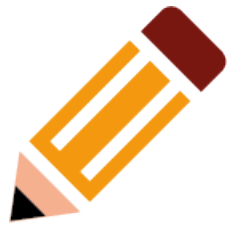

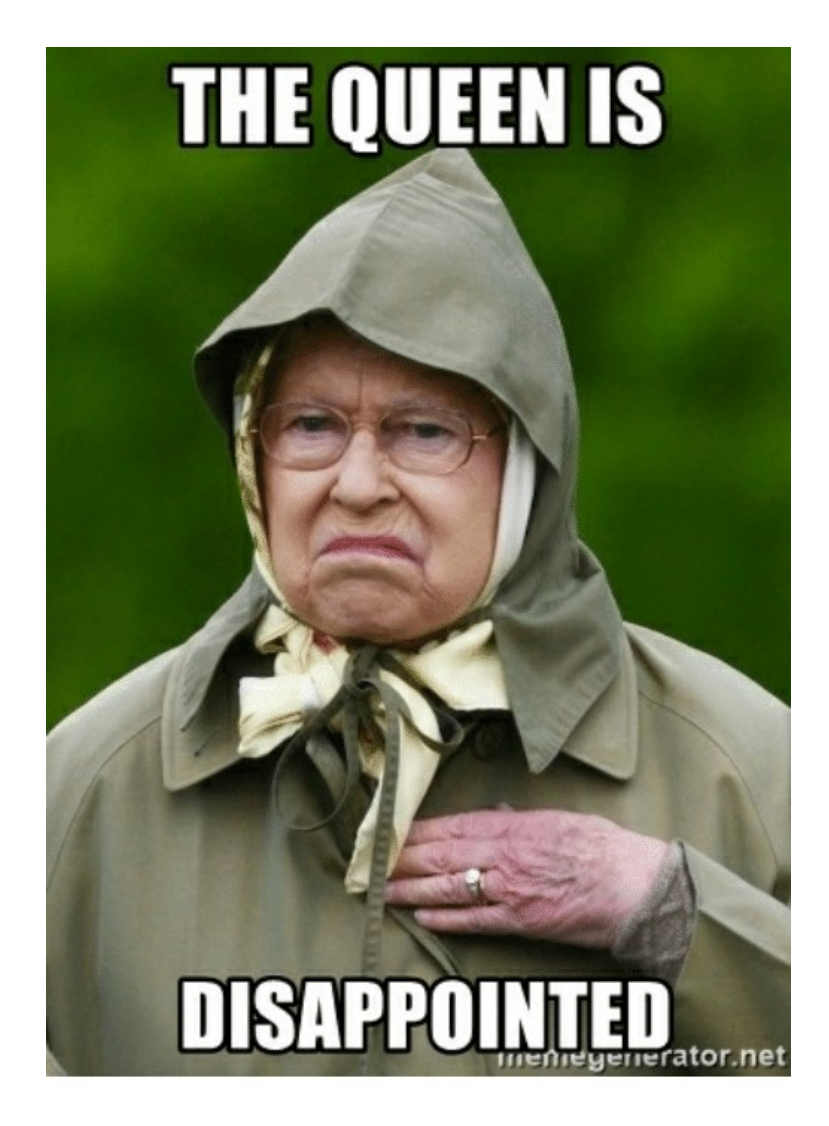

#### An old schooler

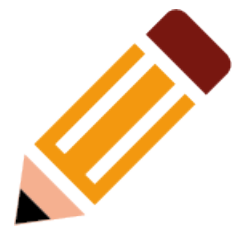

#### ● TFTP

• Send to Victim1 a netcat binary

Host ip 192.168.1.2, received via dhcp

Victim1 ip 192.168.1.1 (minicom), default ip address

#### On host

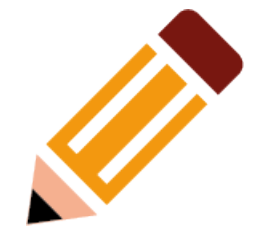

- On the target directory you want, copy the binaries you'll need :
	- Statically linked netcat binary (MIPS)
	- a TFTP Server (x86 statically linked binary also)
- Chmod +x tftpserver
- Run the server on port 6969
	- sudo ./tftpserver . 6969

### On target

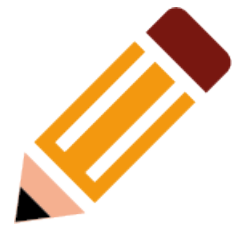

- Connect to the target
- Go to /tmp directory
- Get the netcat binary
	- Tftp -g -r netcat 192.168.1.2:6969
	- Ls -la
	- Is there ?
		- Yes, chmod  $+x$  netcat

## Transferring mtdblocks over UART

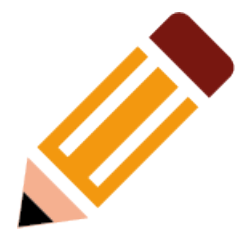

#### nc -nvv -l -p 4444 > mtdblock2.bin

/victim1 (where mtdblocks will arrive) *mtdblock2.bin*

dd if=/dev/mtdblock2 | /*tmp*/netcat 192.168.1.2 4444

#### Did it work?

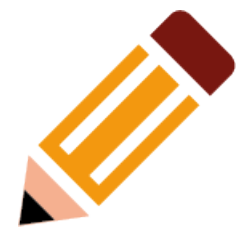

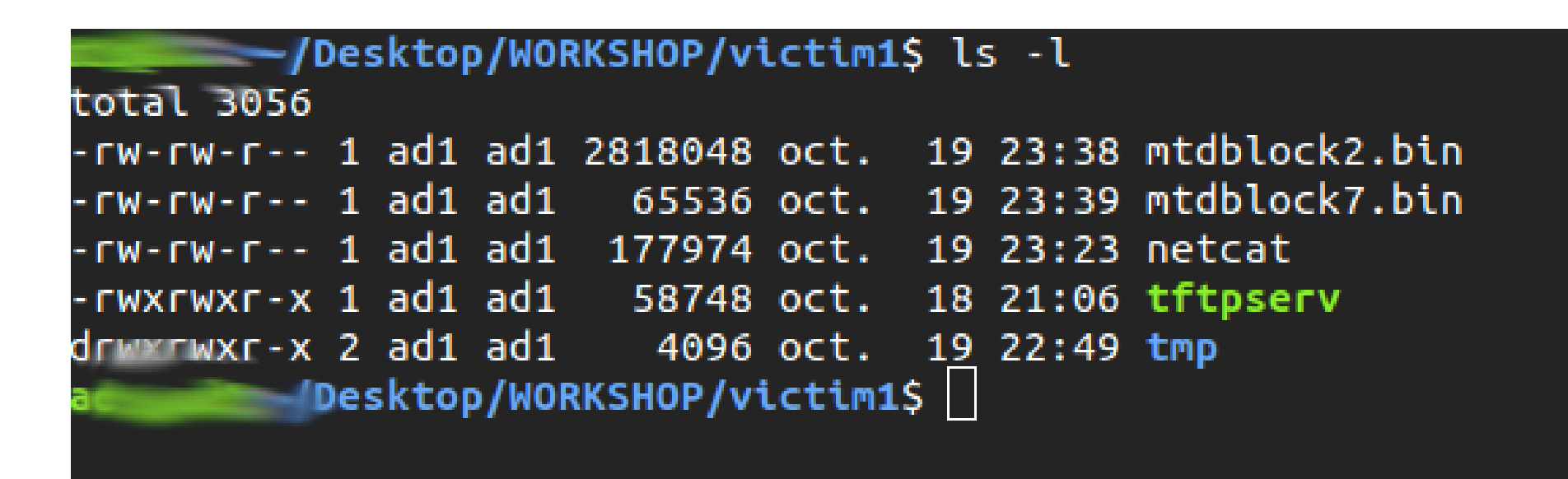

Now analyse

### Uncompress the filesystem

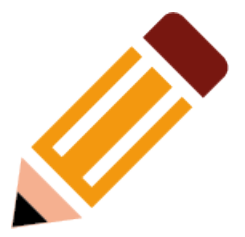

- File mtdblock2.bin
- Strings mtdblock7.bin
- Root unsquashfs mtdblock2.bin
	- Quick install of unsquashfs-tools with apt

● Ls

– New folder : /squashfs-root !

#### And « voila ! »

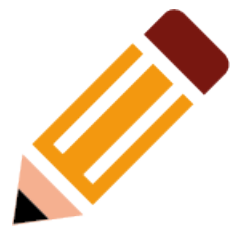

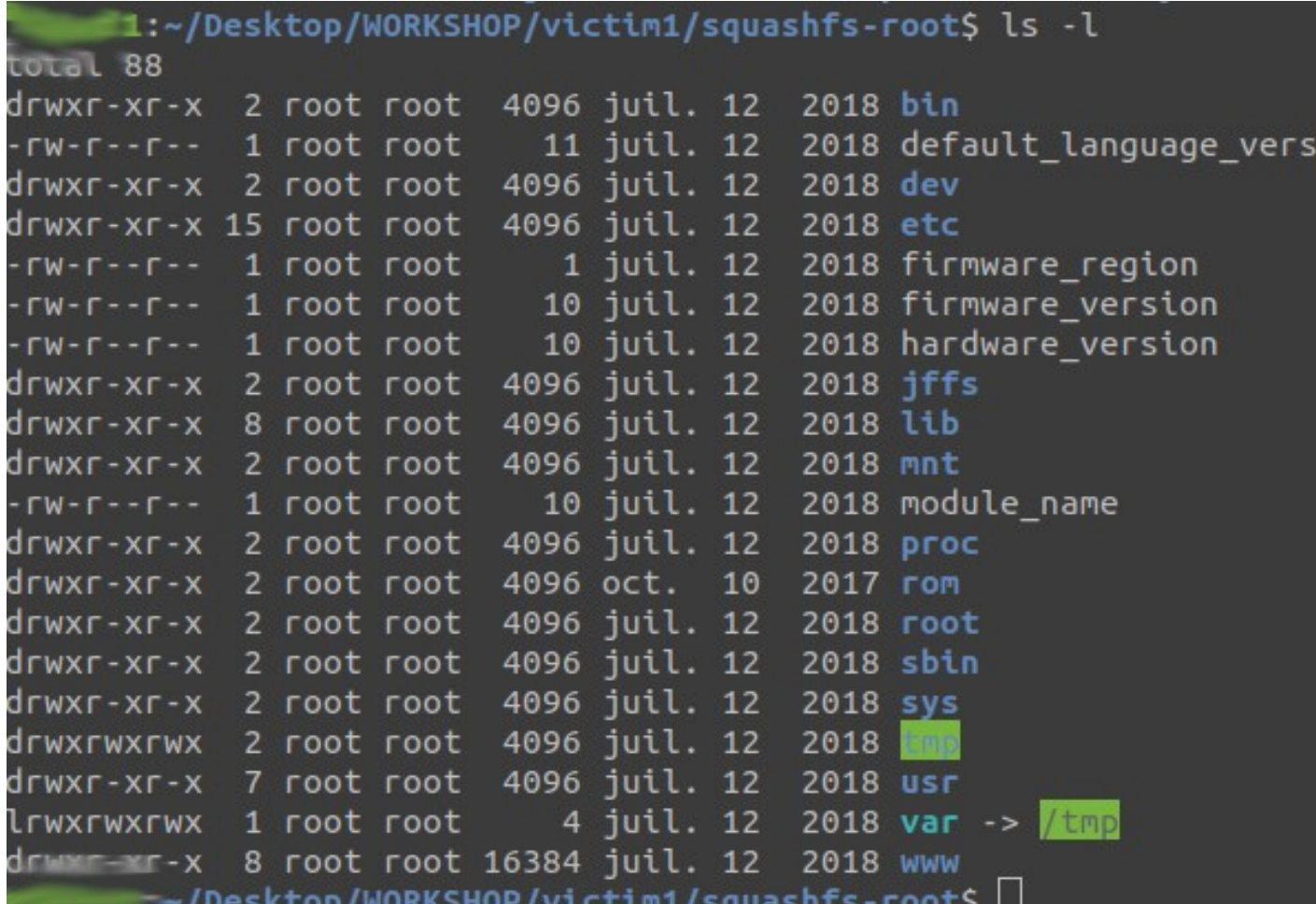

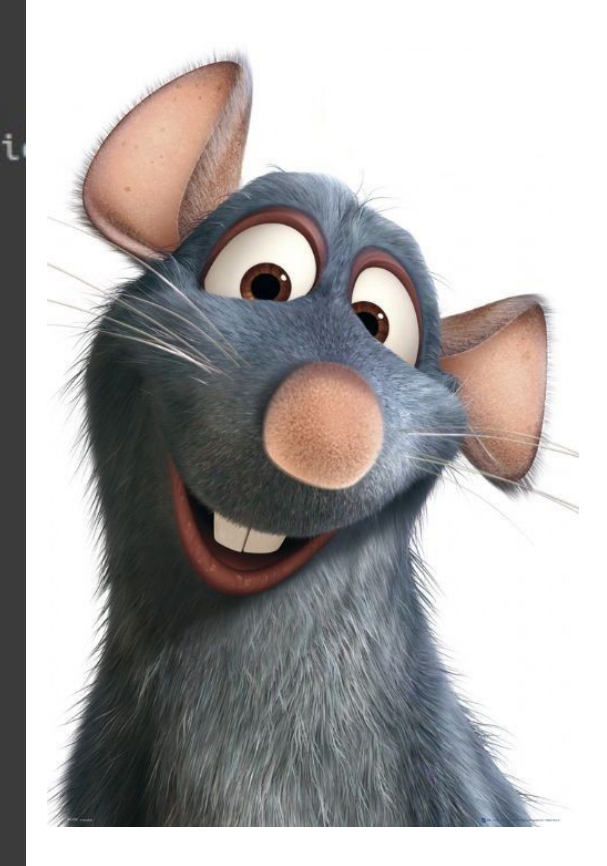

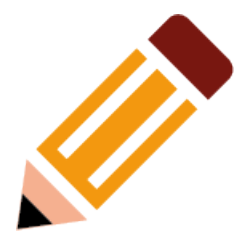

- **Questions**
- Try on the mango routers now!

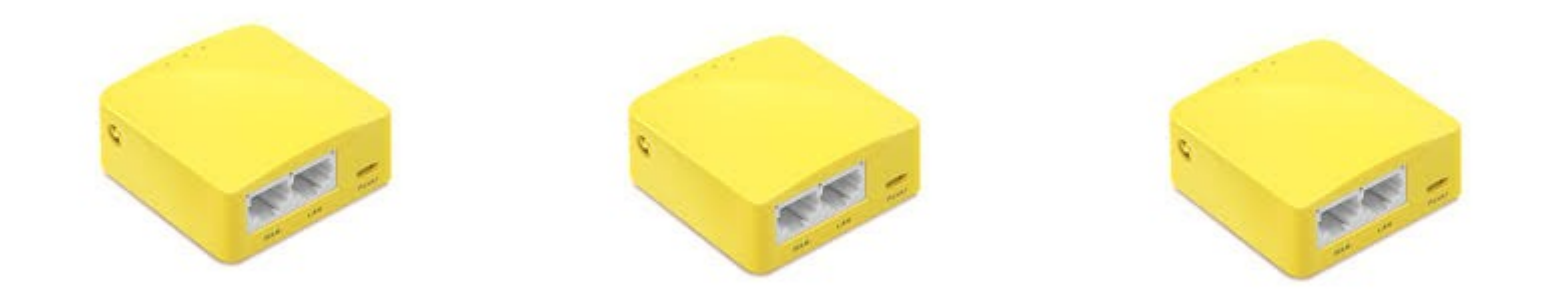

**Further developpments** : Try Cutecom and other GUI for programs like minicom, explore minicom options, explore memory mapping, firmware emulation...

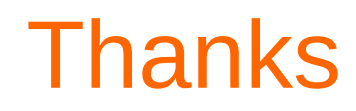

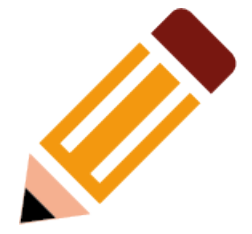

# Be curious Break things !

Thanks to my friend @therealsaumil

@ko97551819 Thank you !